## Ouverture et permutation de séance avec 18 tables

## 1/Présentation

Il faut faire 2 Mitchell de 9 fois 3 donnes pour la première séance.

## 2/Préparation

- \* Récupérez le fichier de la compétition dans FFBMétiers et sauvegardez-le dans Magic Import.
- \* Une fois le fichier FFB copié, ouvrez-la compétition.
- \* Cliquez sur Menu/Serpentin/Equilibre sur 2 tables.
- \* Si vous avez des NS fixes, permutez-les sur la même table (en NS section A).
- \* Vous pouvez ouvrir la séance et lancer les bridgmates pour commencer la séance.
- \* N'oubliez pas d'insérer les diagrammes des donnes pour la séance.

## 3/Permutation

A la permutation, il suffit de cliquer sur « créer la séance suivante ».

Cliquez sur Menu/permutation séance. Permutez 2 lignes avec les boutons « lignes précédentes et lignes suivantes » pour avoir

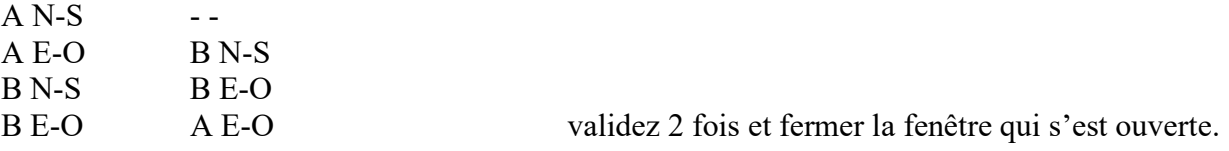

- \* Vous pouvez ouvrir la séance, imprimer la mise en place.
- \* Vous pouvez lancer les bridgemates et commencer la  $2<sup>eme</sup>$  séance.
- \* N'oubliez pas d'insérer les diagrammes des donnes pour la séance.